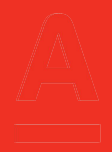

# Подключение к **Альфа-Кредит из АЛБО**

**В Альфа-Кредит вам доступны ваши кредитные сделки, договоры и другие документы по кредитованию в электронной форме**

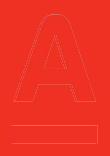

- **1. Где находится «Альфа-Кредит» в АЛБО**
- **2. Как подключиться автоматически**
- **3. Проверка СНИЛС**
- **4. Как добавить СНИЛС**
- **5. Как узнать о возможностях «Альфа-Кредит»**
- **6. Как подключить сотрудника**
- **7. Если кнопка «Перейти в Альфа-Кредит» недоступна**
- **8. Если у вас уже есть логин и пароль**

#### **1. Где находится «Альфа-Кредит» в АЛБО**

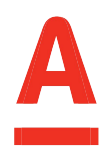

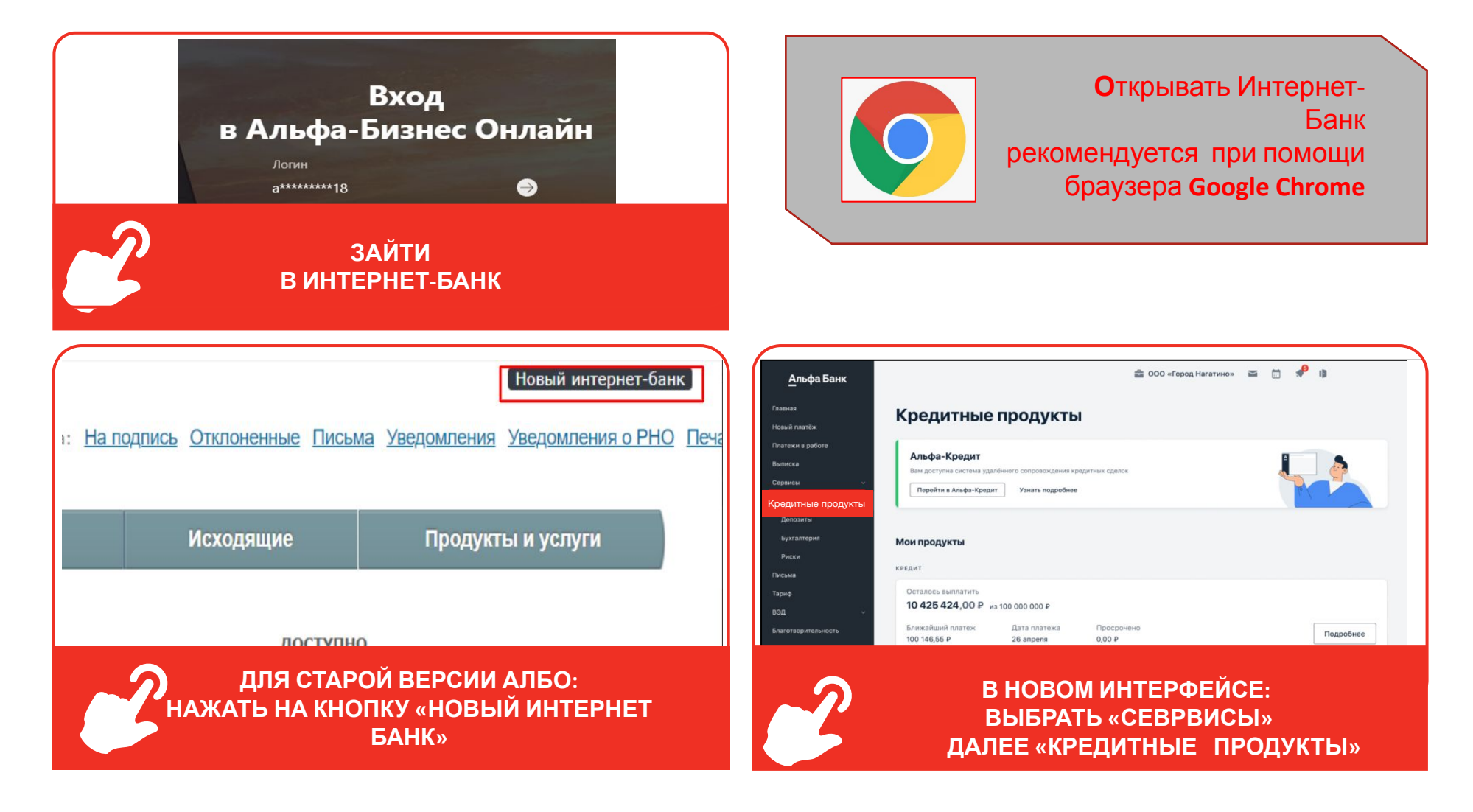

## **2. Как подключиться к «Альфа-Кредит»**

Чтобы войти в «Альфа-Кредит», нажмите на кнопку «Перейти в Альфа-Кредит». Кнопка доступна ЕИО и роли Руководитель. После входа используйте усиленную квалифицированную электронную подпись, что подписать договор по кредитной сделке, отправить в банк документ или заявление на транш/гарантию в рамках рамочного договора.

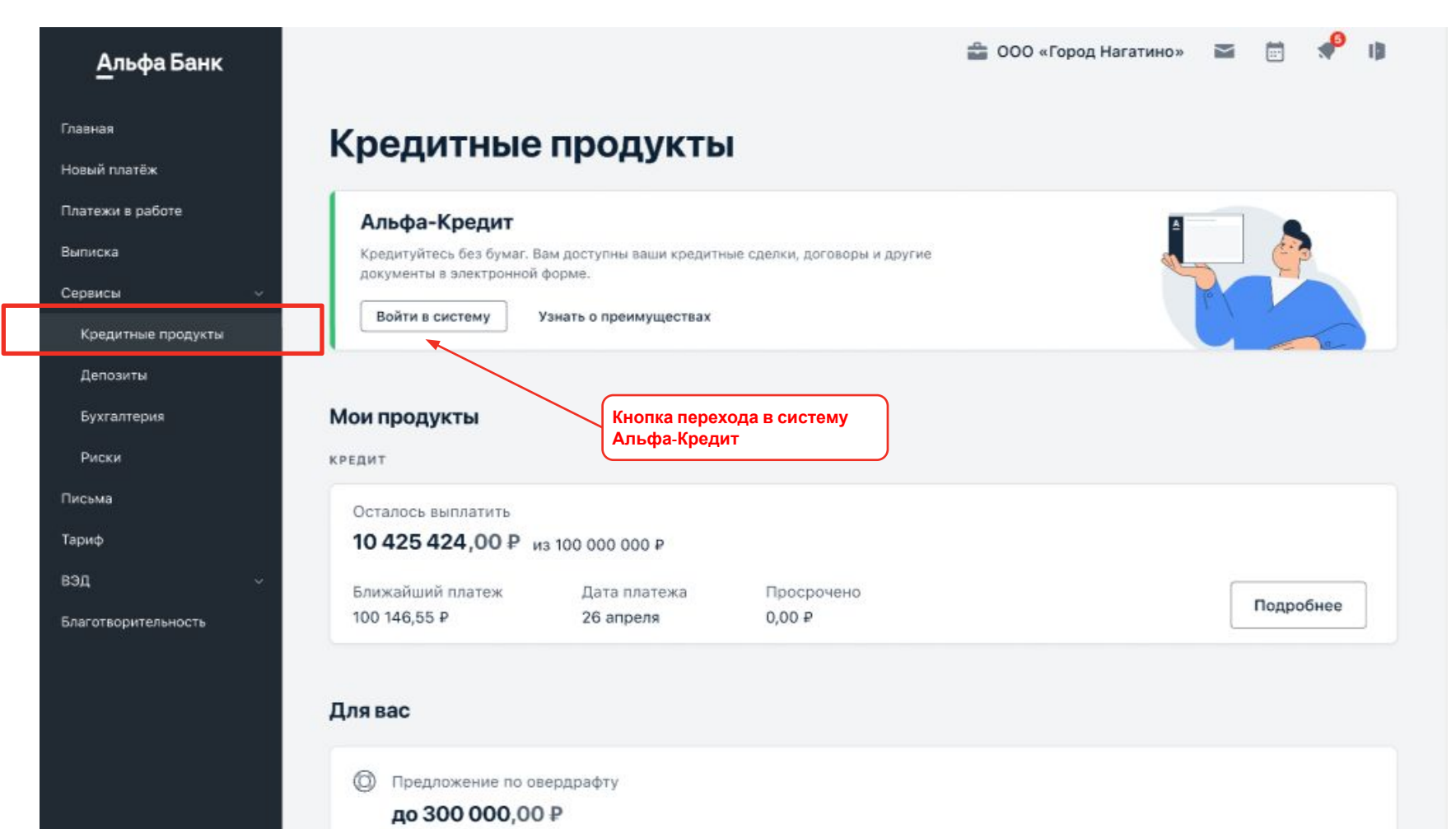

## **3. Проверка СНИЛС**

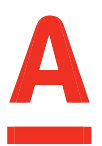

При первом входе система попросит внести СНИЛС. Проверка СНИЛС проводится онлайн. После ввода и проверки СНИЛС вы сможете подписывать документы в «Альфа-Кредит». Указать СНИЛС можно в любое время в разделе «Настройки».

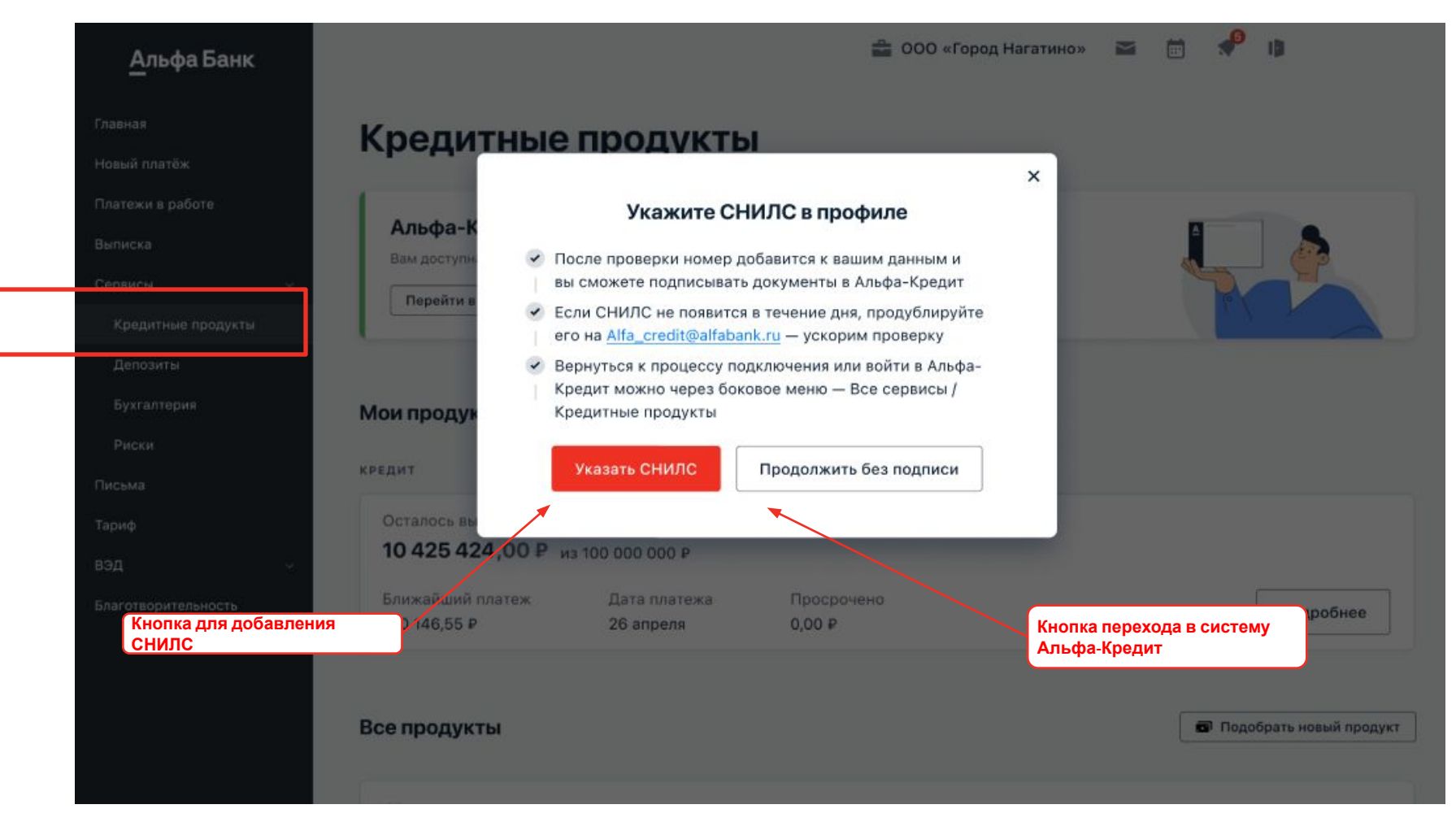

В отдельных случаях проверка СНИЛС в ПФР может занимать до 3-х дней. При возникновении такой ситуации для срочного подписания можно направить СНИЛС (с указанием ФИО, наименования и ИНН компании) на эл. почту: Alfa\_credit@alfabank.ru.

## **4. Как добавить СНИЛС в разделе «Настройки»**

Для добавления СНИЛС через раздел «Настройки» необходимо на вкладке «Профиль» нажать на значок редактирования в строке «СНИЛС», откроется окно для ввода. После ввода и проверки СНИЛС появится возможность подписывать документы в «Альфа-Кредит». Для входа в «Альфа-Кредит» вернитесь в раздел «Кредитные продукты».

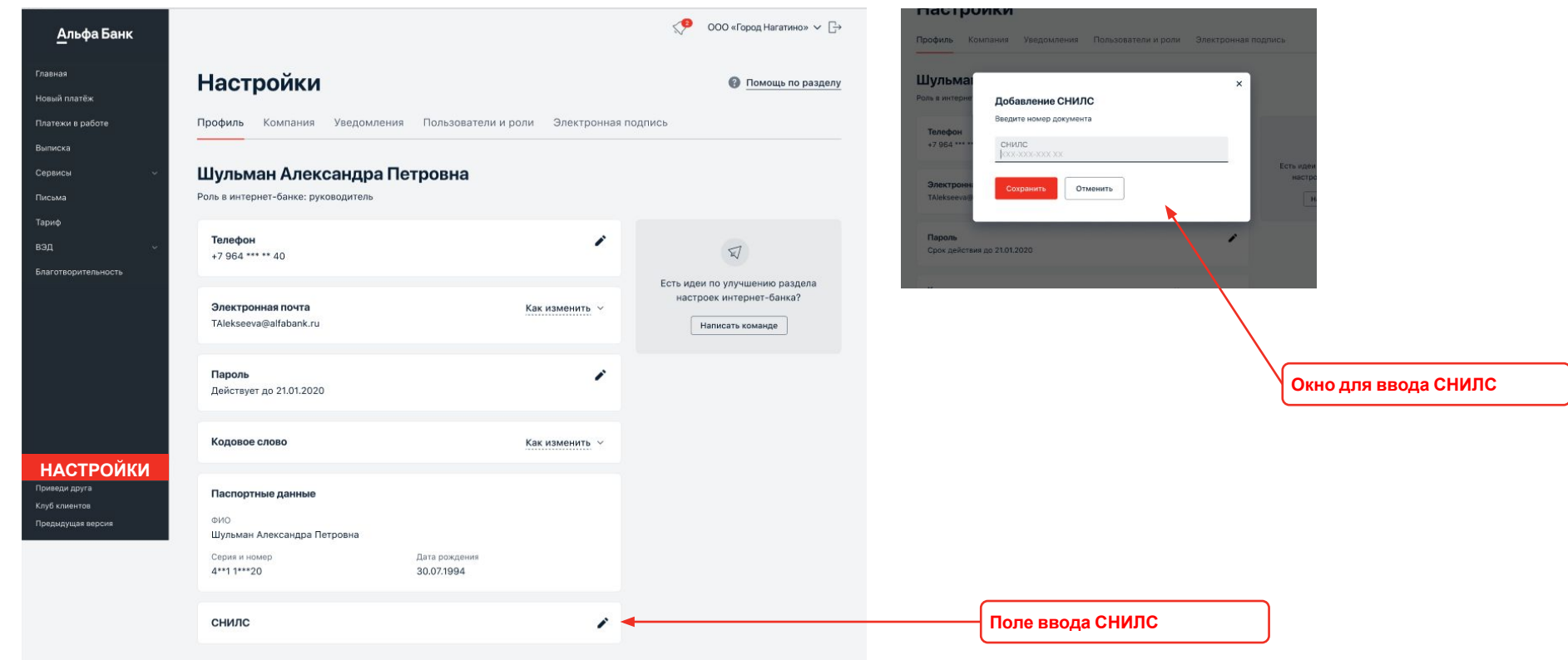

#### **5. Как узнать о возможностях «Альфа-Кредит»**

Ознакомиться с подробной информацией о системе «Альфа-Кредит» можно по кнопке «Узнать подробнее».

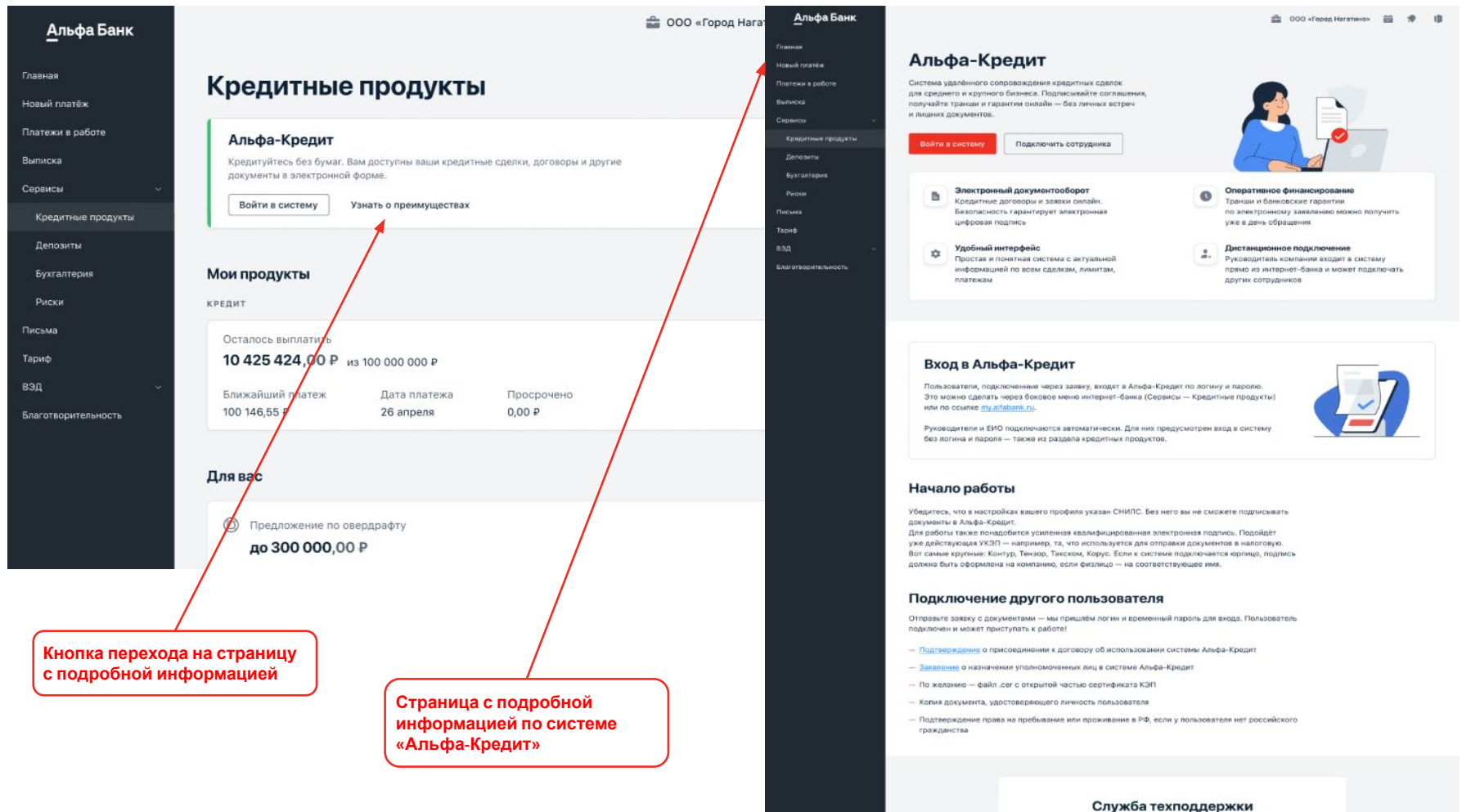

Альфа-Кредит

alfacredit@alfabank.ru - рабочие дни с 8:00 до 18:00 мск в воо 200 54 44 - рабочие дни с 5:00 до 19:00 мск

#### **6. Как подключить сотрудника**

Автоматическое подключение доступно для ЕИО и роли Руководитель. Сотрудников, которые не имеет доступ в НИБ или работают с другой ролью, можно подключить по кнопке «Подключить сотрудника». Проверьте и подпишите открывшуюся форму письма.

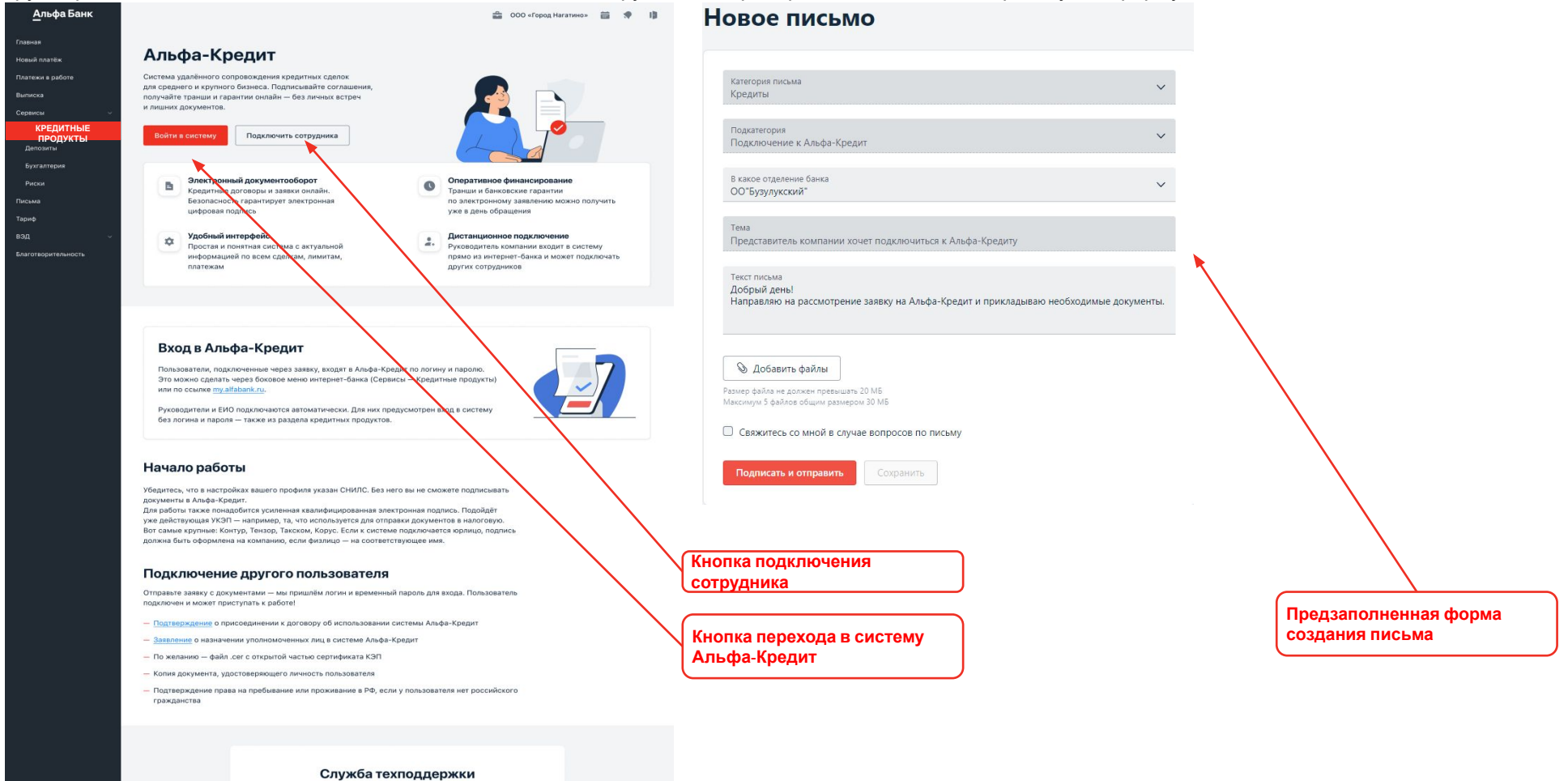

Альфа-Кредит

© 2001-2020 Альфа-Банк, Генеральная лицензия ЦБ РФ №1326.

# **7. Если кнопка «Перейти в Альфа-Кредит»**

## FP **ОСТРУГИВАТЯ** а-Кредит» отсутствует, вы можете:<br>• обратиться за поддержкой к alfa\_credit@alfabank.ru</u> или

- 
- направить «Заявку на подключение» в разделе «Узнать как подключиться», «Заявка на подключение»:

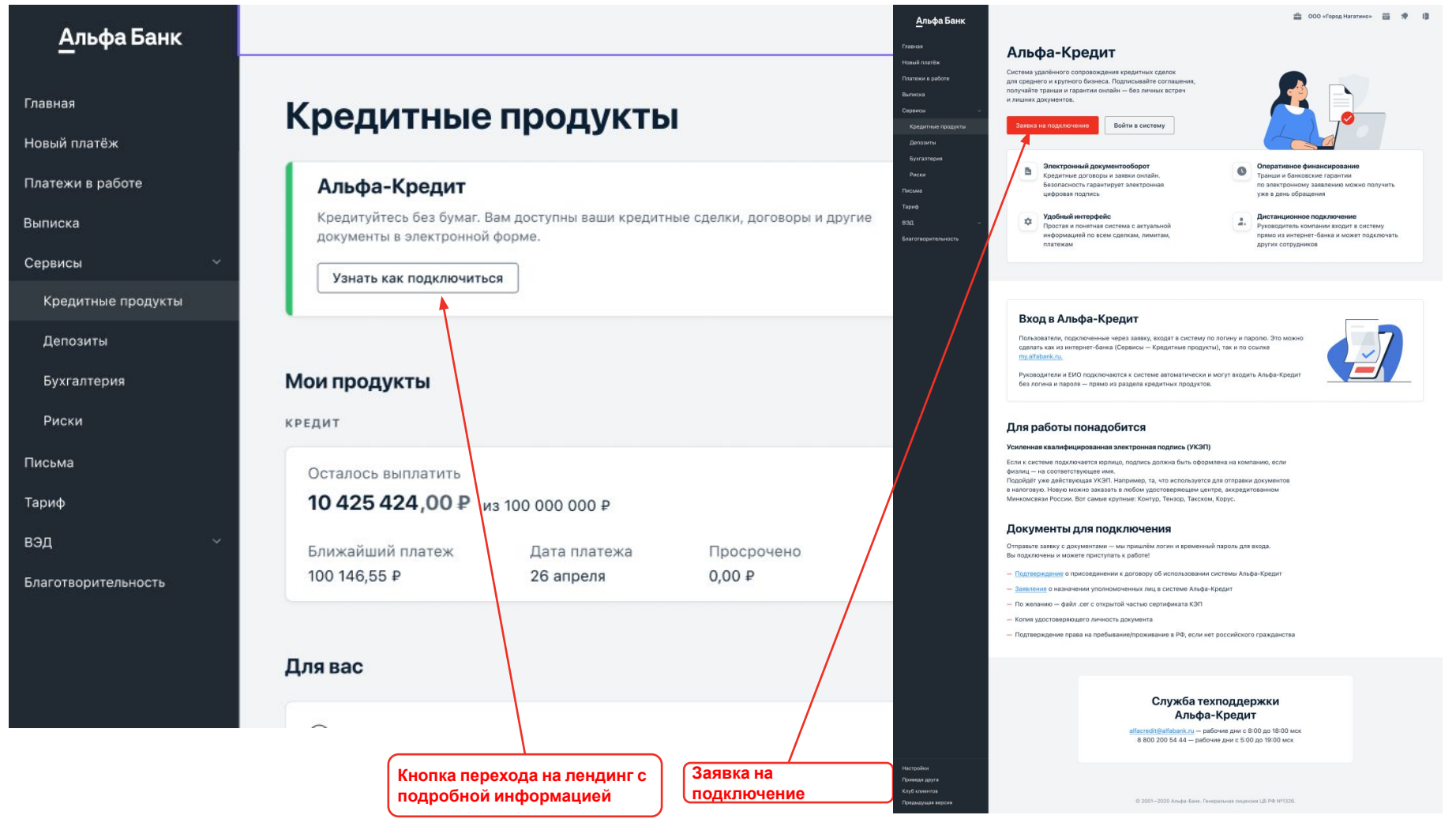

# **8. Если у вас уже есть логин и пароль от «Альфа-**

**и сленити в се поделит**<br>Страницу Альфа-Кредит для ввода логина и пароля. Дальнейшие переходы в Альфа-Кредит можно будет совершать без ввода учетных данных из раздела «Кредитные продукты».

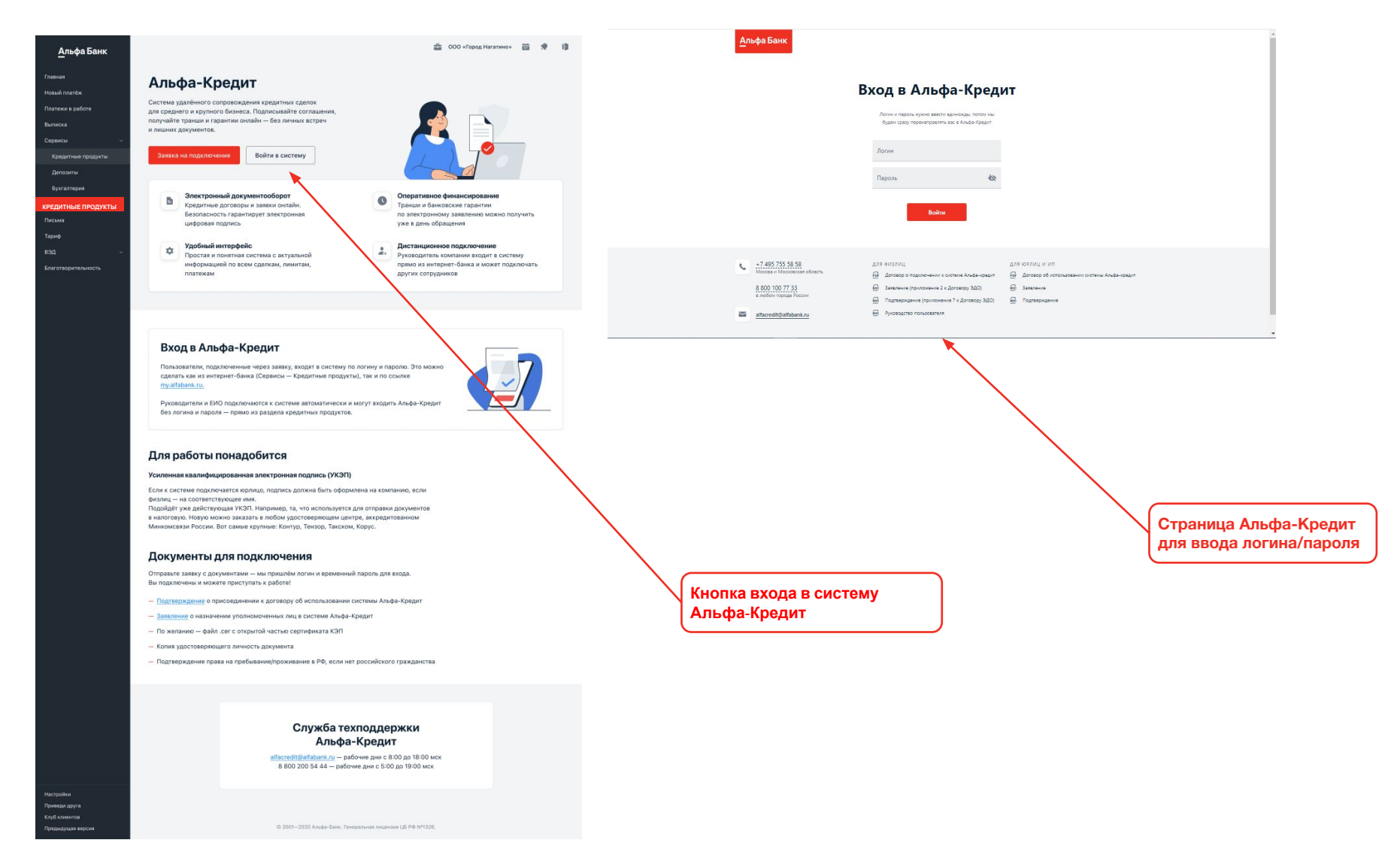